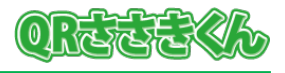

## **1.はじめに**

QR コード読取支援ソフト「QR ささきくん」(以下、QR ささきくん)をご利用いただくには、 ライセンス認証を行う必要があります。

ライセンス認証を行わない場合は、「評価版」としてインストール後の初回起動日から7日間、 PDF ファイル1ページ目のみ、読み取り可能です。

## **2.ライセンス認証の手順**

1. 「QR ささきくん」を起動し、画面が表示されたら「ライセンス認証」ボタンをクリック します。

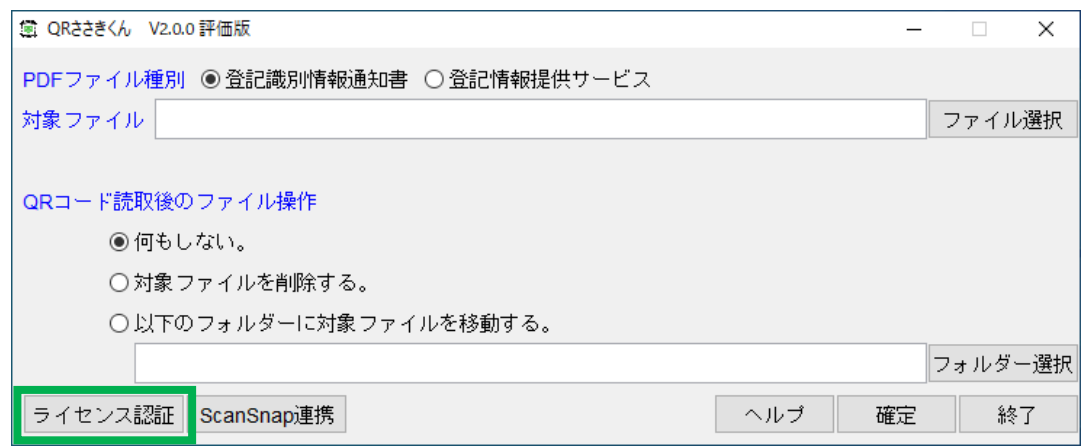

2. シリアル番号の入力画面が表示されますので、入手した「シリアル番号」を入力してから、 「OK」ボタンをクリックします。

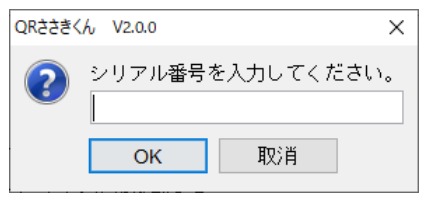

3. 「ライセンス認証を完了しました。」画面が表示されたら「OK」ボタンをクリックします。

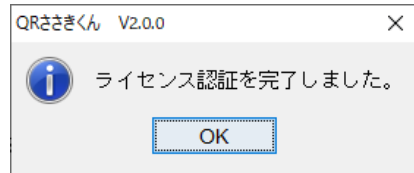

4.「終了」ボタンをクリックして終了し、再度「QR ささきくん」を起動してください。 ウィンドウタイトルから「評価版」の文字が消えていることを確認してください。

以上